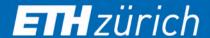

# Infozine No. 21

The Magazine for Users of Scientific Information

#### Time for a break

2019 is almost over and everyone tries to catch up with all pending errands before the holiday starts, to get a welldeserved break. A recently published Essay in Science, part of the series Working Life, explains why researchers should take more (coffee) breaks, reflecting the Canadian author's learning on the value of (European) coffee breaks. We try to encourage coffee breaks by providing the Coffee Lectures. Meanwhile, more than 84 institutions took up the idea of Coffee Lectures. If you can't find time for breaks at ETH Zurich, we can recommend another article from the Science series, i.e. To escape the stress of grad school, I read fiction. This recommendation is probably not only applicable to stressed PhD students. but to all students, professors and other staff of ETH Zurich. If you want to learn about stress-coping techniques, Elsevier's free Researcher Academy not only has modules on writing and communication, but also o topics like Mindfulness in the laboratory – an approach to stress relief and "research-life" balance or "What is burnout and how to address *it* ".

The Chemistry | Biology | Pharmacy Information Center wishes you happy holidays. Enjoy reading Infozine No. 21, don't burn-out yourself or the tree and have a relaxing break.

#### Contents: No. 21 12/2019

- 2 News from the ETH Library
- 3 New Information Resources
- 4 New at ETH Zurich: SciFinder<sup>n</sup>
- 5 New at ETH Zurich: Embase
- 6 Tips & Tricks
- 7 URL shortener
- 8 News from the Information Center

### A new PubMed has arrived

At ETH Zurich we are fortunate to be able to search for literature not only with the freely available tools Google Scholar, Dimensions (free version) and PubMed, but also with the two licensed Abstract & Indexing databases Scopus and Web of Science. For chemistry, there are additionally Reaxys and SciFinder, now also

SciFinder<sup>n</sup> (see S. 4), and for biomedical literature now also Embase (see S. 6) and Qinsight as well as a limited access to Integrity. Many probably still use PubMed only, perhaps because the interface has not changed over the years. However, now also the U.S. National Library of Medicine has recognized that searches today are often also done on small screens of mobile devices and not only on large desktop screens. The new version of PubMed allows mobile searching. The Best Match function uses state-of-the-art machine learning technologies to bring the relevant hits up to the top, details on this can be found in a paper in PLoS. The filter function has been improved and can now be found on the left. An Advanced Search still exists. What is no longer available in the new PubMed is a display of the Search Details. In the old version the box Search Details showed how PubMed had translated the search into MeSH terms. Thus, you could see how the search was translated and you could adjust the search. A direct search with MeSH terms (see p. 8)

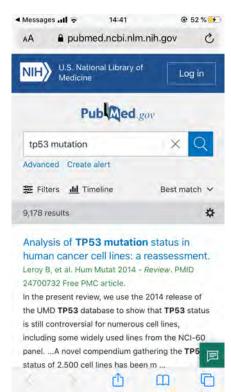

was too complicated for most users anyway. A search for "breast cancer therapy" for example, was translated automatically into the string "("breast neoplasms" [MeSH Terms] OR ("breast" [All Fields] AND "neoplasms" [All Fields]) OR "breast neoplasms" [All Fields] OR ("breast" [All Fields] AND "cancer" [All Fields]) OR "breast cancer" [All Fields]) AND ("therapy" [Subheading] OR "therapy" [All Fields] OR "therapeutics" [MeSH Terms] OR "therapeutics" [All Fields])". In new PubMed you can only see this query string if you go to *Advanced Search* and click on the title of the query in the *History*, which is not even recognizable as a link. And it is not as easy as before to edit and restart the search immediately. More functions are to come, an overview can be found here or in the video A New PubMed: Highlights for Information Professionals. Currently both versions are still available, from spring 2020 on the new PubMed will be preset.

### **News from the ETH Library**

## News from the ETH Library

## ■ How to publish an article in the Research Collection

Would you like to make your journal article available open access? In a new video tutorial you can learn how to upload your article to the Research Collection and what you need to keep in mind at every step of the submission process.

The Research Collection is ETH Zurich's publication platform, where members of the university can publish academic full texts open access and archive research data or make them publicly accessible. Answers to further questions can be found in the Research Collection Manual.

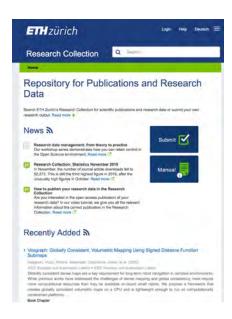

## ■ How to publish your research data in the Research Collection

Are you interested in the open access publication of your research data? A video tutorial, provided by ETH Library, gives you all the relevant information about the correct publication in the Research Collection.

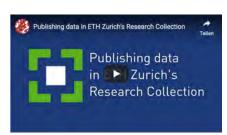

#### ■ Search portal gets a new look

With the improved design of the ETH Library search portal you can access the information you need even faster. The search field is located in the center of the page in all web page views, irrespective of the size of your terminal device. The wide range of media you can browse in a single search remains the same, be it books from the NEBIS library catalogue, digitized images and journals from ETH Library's holdings, maps, videos or prints and information on building materials and resources. Of course, the search portal also contains the holdings of the Chemistry | Pharmacy | Information Center, which can, however, also be searched selectively with CLICAPS.

In 2020, there will be a revised topic search for our CLICAPS catalogue, which – as already the website of the Chemistry | Biology | Pharmacy Information Center – will be optimized for mobile devices.

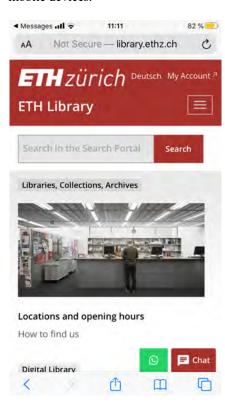

When reading Infozine online –
on screen – you can click or tap
on the blue hyperlinks to go to
the sources.

#### Workshops Series: Research Data Management – From theory to practice

ETH Libary offers four consecutive workshops, each building upon the knowledge of the previous, which focus on the various elements of research data management along the research data life cycle. Register either for individual workshops or for the entire series.

- The first workshop on January 22, 2020 offers an introduction to the basics of research data management (RDM) along the data life cycle, and discusses the role of Open Science in RDM.
- The second workshop on January 29, 2020 addresses data management and analysis for reproducible research, focusing on topics such as best practices as well as strategies for the management of large data sets.
- The third workshop on February 5, 2020 focuses on open access and data publishing and for instance gives answers to questions about copyright and repositories among other aspects.
- The fourth and last workshop on February 12, 2020 is about the secure handling of confidential research data. Learn about topics such as data privacy, research with confidential data and "good practices" for the secure handling

The workshops are held in a collaboration between ETH Library and the Scientific IT Services of ETH Zurich.

**Time and location**: 9:00–12:00 in the ETH Zurich main building HG, room F 26.1

Would you like to participate in one or more workshops? Click here for further information and registration.

Feel free to contact ETH Library at data-management@library.ethz.ch or researchdata@ethz.ch in the event of any questions

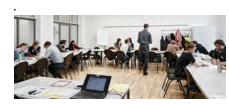

### **New Information Resources**

## Now Access to all videos in JoVE

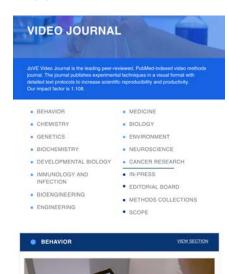

The Journal of Visualized Experiments (JoVE) supports laboratory-based researchers as they familiarize themselves with new topics: JoVE publishes video recordings of new techniques and innovative applications in the fields of life sciences and medicine. In addition to a precise description of the methods applied, the experiments are presented in an instructive manner, serving as "recipes" for the lab. The detailed text protocols are available in 18 languages. The peer-reviewed JoVE video journal, which is indexed in various databases, covers a total of 13 specialist fields. The JoVE Science Education Library, which explains key scientific concepts in a comprehensive manner and includes subtitles in the preferred language, is directed specifically at students. It is now possible to access the entire JoVE collection within the ETH

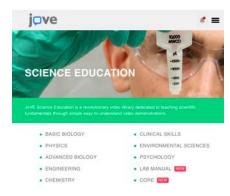

Zurich network.

# E-learning resources for medicine – not only for medical students

There is now an attractive overview of the most important online learning resources recommended by lecturers for students doing a Bachelor's in Human Medicine and anyone else interested in medicine. The portfolio includes many titles which may be of interest to students of chemistry, pharmaceutical sciences and biology, as well as doctoral students, who do interdisciplinary research and want to learn about adjacent disciplines.

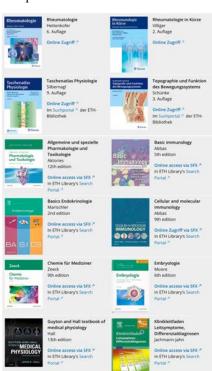

These include classics such as:

- "Neuroanatomie" by Martin Trepel,
- "Löffler/Petrides Biochemie und Pathobiochemie",
- "Taschenatlas Physiologie" by Stefan Silbernagl,
- and the comprehensive "Prometheus LernAtlas der Anatomie" by Michael Schünke.

All resources have a direct link to the respective e-book. There are also less well-known resources to discover, such as the "Human Anatomy Atlas" by Visible Body, where you can explore three-dimensional views of the organs and test your knowledge with quiz questions. Access within ETH Zurich.

#### ChemDraw 19 arrived!

With our campus license of ChemDraw, we recently got access to the latest version 19.0, which offers a number of new functionalities. You can download it from this website. The activation code from versions 17.0 and above will work for version 19.0. This means: **no** need to enter a new activation code when installing 19.0 if 17.X or 18.X is already activated on the machine. You are not a ChemDraw user yet? Register here.

**New hotkeys:** Commonly used protecting or functional groups such as "Fmoc", "Boc", "Cbz", "MgBr", "N<sub>3</sub>" or "CO<sub>2</sub>H" and "NO<sub>2</sub>" are now conveniently available with one single keystroke.

Large chemical library enumeration: ChemDraw 19.0 removes the previously existing upper limit to the number of structures generated from a generic structure enumeration. It is now possible to enumerate directly to an SD File. However, a bit of patience is advised when you let ChemDraw generate your set of 100'000 structures.

PubChem Safety GHS Add-in: ChemOffice users can now select a chemical structure or a chemical name in ChemDraw and retrieve GHS information (pictograms, H and P phrases) from PubChem Laboratory Chemical Safety Sheet (LCSS). H and P phrases from multiple regulatory agency sources can be conveniently copied to the clipboard. New polymer brackets: It is now possible to define average molecular weight values for a chemical structure between brackets for easier stoichiometry calculations.

New coloring options: K.C. Nicolaou has been doing this for ages. Finally, ChemDraw can add color inside any carbon cycle to create funky designs. Check out most of the above-mentioned new features in the latest video from ChemDraw Wizard Pierre Morieux https://youtu.be/pccebQuLr9k

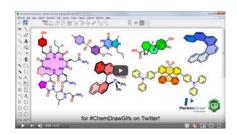

### **New Information Resources**

## New at ETH Zurich: SciFinder<sup>n</sup>

SciFinder<sup>n</sup>, the new web interface for searching the CAS (Chemical Abstract Servives) and Medline databases, is available at ETH Zurich since November 1<sup>st</sup>. SciFinder<sup>n</sup> is much more intuitive to use than its predecessor, a fact that will be highly appreciated by students and anyone who is not an experienced user. In addition, there are numerous new functionalities.

Unlike in the previous version, SciFinder<sup>n</sup> allows parallel searching in several different browser tabs and there is no upper limit to the number of substances/references that can be analyzed and filtered. For example, so far *Analyze* was only possible with < 20'000 substances, and for references, *Categorize* or *Analyze* could only be performed with  $\le 20'000$  references.

PatentPak® (see box on the right) is now available with no limits. First of all, it helps to find patent families more easily. Secondly, it makes finding a hit structure within a large patent much faster. And lastly, it provides a quick overview of substances within a patent and makes it easy to explore interesting compounds.

Previously, you had to go through the entire patent to identify the actual hit of a Markush search. With PatentPak®, the hit structures are shown directly in SciFinder<sup>n</sup> and the respective claims are referenced. This saves a lot of time that would otherwise be wasted on false hits.

The new SciFinder<sup>n</sup>, therefore, is a valuable tool for information gathering and analysis, not only for chemistry, but also for biology, materials science or food sciences.

#### What is PatentPak?

PatentPak® is an integrated workflow solution designed to radically reduce time spent acquiring and searching through full-text patents to find vital chemistry insights. PatentPak connects you to more than 17 million searchable, full-text patents from 46 major patent offices across the globe.

CAS scientists have annotated the important chemistry so you can click directly to the compound of interest. You can review the annotated patent in an interactive patent chemistry viewer to quickly pinpoint the most important information.

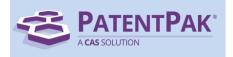

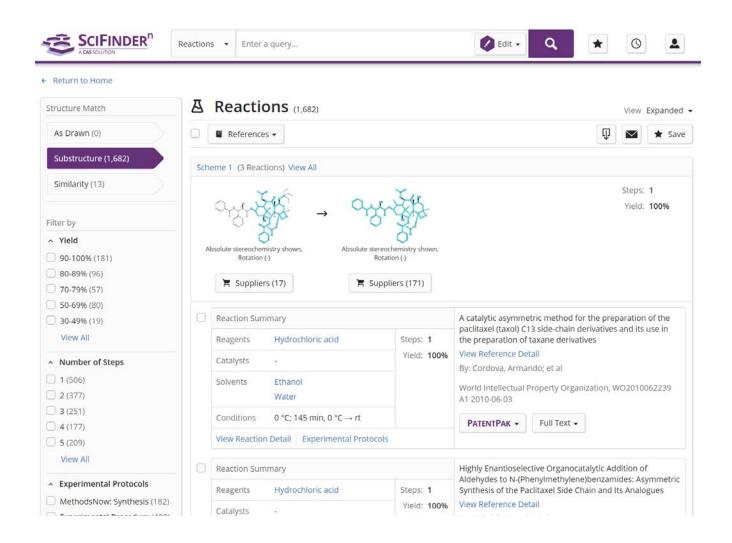

### **New Information Resources**

## EMBASE – the better PubMed?

EMBASE is a biomedical and pharmacological database that contains over 32 million records of international biomedical literature from more than 8.500 journals. The first traces of EMBASE date back to the Netherlands in 1946, when physicians collected medical knowledge in Excerpta Medica (EM) Abstract Journals. In 1972, this database merged with Elsevier and, two years later, formed EMBASE (Excerpta Medica database). Since then EMBASE and its supplementary database EM-BASE Classic have provided electronic access and various information on drugs and their physiological effects.

Currently, EMBASE has indexed more than 2900 additional journals that cannot be found in PubMed/MED-LINE. In addition, EMBASE provides access to over 2.4 million conference abstracts from more than 5500 conferences. The database is updated daily and is growing by about 1 million records every year. EMBASE covers the global biomedical field with journals from approximately 100 different countries, and hence, is a valuable source for information regarding

biomedical sciences, drugs and medical devices. To stay on top of all this information, EMBASE provides many customization options, including RSS feeds and email alerts.

In order to access this large and continuously growing body of data, EMBASE offers very sophisticated search functions: 'natural language' searches that already include synonyms; guided mapping to EMTREE – Elsevier's life science thesaurus (see below); proximity searching and truncation within phrases; dynamic filtering by various parameters, such as clinical trials, routes of drug administration, and many more drug-related topics.

EMBASE by default links similar records and citing articles to any resource. The results of individual searches can be combined, altered, modified and stored within the individual account. Of course, EMBASE permits exporting of bibliographic information in many different formats.

Taken together, EMBASE is a crucial resource for pharmacists, health scientists and drug researchers. The database has just recently been licensed

by ETH Library and is available within the network of ETH Zurich.

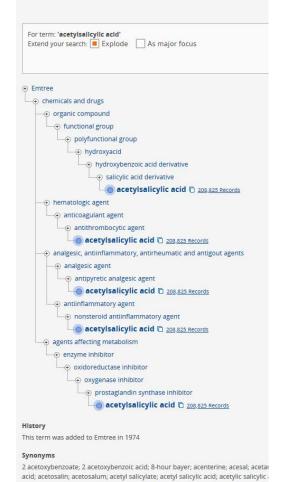

EMTREE

Emtree is one of the most comprehensive thesauri available for Life Science information, with a unique focus on drug terminology. Emtree provides:

acetylsal; acetylsalicyclic acid; acetylsalicyl; acetylsalicylate; acetylsalicylate strontii

acid strontium salt; acetylsalycic acid; acetylsalycylic acid; acetysal; acidulatum; aci actorin; acylpyrin; acylpyrine; acytosal; adiro; alabukun; alasil; albyl e; albyl minor;

- More than 290,000 synonyms; each term has on average four synonyms
- Comprehensive drug coverage
- More than 3,000 specific terms for medical devices
- Check tags: Over 50 terms including 38 study types, important aspects of human and animal studies and groups for age and sex
- Explosion (tree) searching
- Polyhierarchical structure
- All MeSH terms included, with links to more than 23,000 CAS registry numbers
  - Natural language terminology

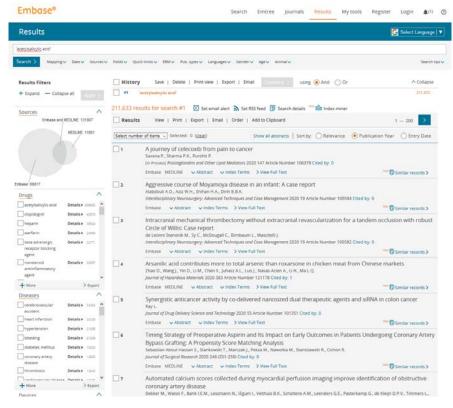

#### SciFinder<sup>n</sup> Workshop

Since November 1, 2019, ETH Zurich has access to SciFinder<sup>n</sup>, the latest interface of SciFinder. To learn about this exciting new product the Information Center has invited the experts from the Chemical Abstracts Service (CAS), a division of the American Chemical Society (ACS), to present the new and enhanced functionalities of SciFinder<sup>n</sup>. The workshop will take place on January 16th from 09:00 to 12:00 in HCI J4 at Campus Hönggerberg. While the first part of the workshop will be rather general presenting CAS and the new features of SciFinder<sup>n</sup> and thus of interest also to non-chemists, the second part will focus on chemical structure, reaction and patent searching. Get to know SciFinder<sup>n</sup> and register.

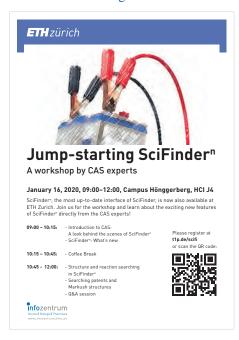

#### **Imprint**

Infozine is published by the Chemistry |
Biology | Pharmacy Information Center, a
function within the Department of Chemistry
and Applied Biosciences and the
Department of Biology at ETH Zurich.
Infozine is published in an English and
German edition.

Concept, Editing and Layout: Dr. Oliver Renn Copy-Editor and translations (supported by DeepL): Dr. Maria Pechlaner ISSN (Deutsch) 2504-1843 ISSN (Englisch) 2504-1851

© ICBP 2019

www.infozentrum.ethz.ch

## Visualization of the research areas of the D-BIOL & D-CHAB

Every day, two new publications from the Department of Chemistry and Applied Biosciences (D-CHAB) appear in peer-reviewed scientific journals. Even this small number – worldwide there are more than 5 million publications every year – is hardly difficult to cope with. In order to be able to get an impression of the research of the Department of Chemistry and Applied Biosciences in 2018 at a glance, the Information Center has again visualised the research topics of the last year in wordclouds. The visualization is based on the titles of all publications published in 2018, which were downloaded with the help of the Scopus database.

The visualization for the D-CHAB can be found on the website of the Information Center. There you will also find visualizations for the 5 institutes of the D-CHAB. We are happy to adapt the illustrations to your wishes, individual designs on research group level are possible.

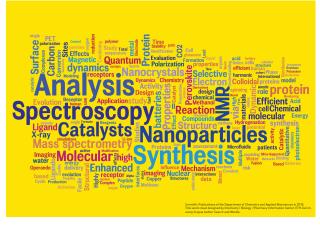

The same analysis was also carried out for the D-BIOL, and also here the visualization down to the institute level. All images can also be found on the Information Center's website.

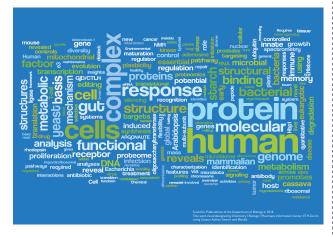

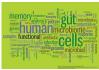

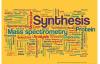

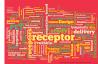

#### App-Tipp (1)

#### **Too Good To Go**

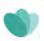

Those who can accept uncertainty on what they will have for breakfast, lunch, or dinner mostly get a very good deal. You only pay about a third of the original price if you use the app Too Good To Go to buy food that would otherwise be thrown away. There are already many restaurants, bakeries and large stores in the city of Zurich that sell take-out meals for a discounted price, usually shortly before closing. The procedure is very simple: on the map you can see where you can pick up a menu at a very reasonable price during a narrow time frame. You pay by credit card directly in the app. Because you cannot predict what's left, the menu is usually a surprise. Perfect for

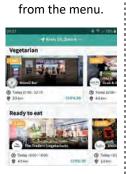

people who can't

decide what to pick

### **News from the Information Center**

# Rearrangement of the Information Center's book collection finished

Over the past seven years almost the entire book collection in the Information Center has been checked, evaluated, rearranged and updated to avoid overcrowded shelves and to make space for new and emerging research areas. In the weeding process we eliminated wornout and outdated titles as well as unneeded old editions and duplicates.

Just as before, the books in the Information Center remain arranged according to subject areas on different floors and shelves and represent the education, teaching and research interests of D-CHAB, D-BIOL and D-MATL. While most other libraries have their holdings inaccessible and only once you ordered and picked up a book you will see if it is useful or not. This arrangement promotes browsing and may even lead to unintended discoveries and, thus, foster also serendipity.

H floor

Riokery

Assimply

Crystallography

Auxiliary Skills

Computer Science

Physics

Mathematics

Legacies and Donators

Serials

Chemistry

Control & Science

Control & Science

Control & Science

Control & Science

Control & Science

Control & Science

Control & Science

Control & Science

Control & Science

Control & Science

Control & Science

Control & Science

Control & Science

Control & Science

Control & Science

Control & Science

Control & Science

Control & Science

Control & Science

Control & Science

Control & Science

Control & Science

Control & Science

Control & Science

Control & Science

Control & Science

Control & Science

Control & Science

Control & Science

Control & Science

Control & Science

Control & Science

Control & Science

Control & Science

Control & Science

Control & Science

Control & Science

Control & Science

Control & Science

Control & Science

Control & Science

Control & Science

Control & Science

Control & Science

Control & Science

Control & Science

Control & Science

Control & Science

Control & Science

Control & Science

Control & Science

Control & Science

Control & Science

Control & Science

Control & Science

Control & Science

Control & Science

Control & Science

Control & Science

Control & Science

Control & Science

Control & Science

Control & Science

Control & Science

Control & Science

Control & Science

Control & Science

Control & Science

Control & Science

Control & Science

Control & Science

Control & Science

Control & Science

Control & Science

Control & Science

Control & Science

Control & Science

Control & Science

Control & Science

Control & Science

Control & Science

Control & Science

Control & Science

Control & Science

Control & Science

Control & Science

Control & Science

Control & Science

Control & Science

Control & Science

Control & Science

Control & Science

Control & Science

Control & Science

Control & Science

Control & Science

Control & Science

Control & Science

Control & Science

Control & Science

Control & Science

Control & Science

Control & Science

Control & Science

Control & Science

Control & Science

Control & Science

Co

The Information Center has three floors. In the G floor you find Chemistry, Pharmaceutical Sciences, Materials Science, Food Science, Safety and Environment as well as Science and Society collections. Chemistry textbooks can be found upfront, on the right-hand side of the Infodesk, next to the user PCs. In the next floor (H), Life

Sciences, Auxiliary Skills, Computer Science, Mathematics, Physics, Library and Information Science as well as Legacies and Donations are located. There you will also find specific print journals (alphabetically ordered by title) and two displays for our new acquisitions, conveniently located in the lounge area. We hope that some of the selected new titles have already caught your eye. In the study rooms that are located on the upper floor (J) we store our thesis collection and some of the older books.

More information about the Information Center books and topics can be found in our CLICAPS catalogue. A new library floor plan will soon be presented at the Information Center entrance on G floor as well as on the H floor.

However, we do also have an external book storage facility: Books that are not frequently requested and are old, as well as older editions of textbooks, can be found in a compactus in the basement of the HCI building or, if they have historical significance, in the museum (HCI J 241.0). All these books can also be found in the catalogue with the corresponding location KC and can be ordered.

## Lengthy URLs made short for typing & reading

Avoiding long URLs in presentations or poster advertising often requires the use of QR codes or short links. The market for the latter is dominated by tinyurl, bit.ly and goo.gl. All of them are controversial with regard to data protection and pose the risk of malware. ETH Zurich is now offering their own short link service at u.ethz.ch. It works great, but is restricted to sites within the ETHZ domain. For all other websites we recommend the free service of t1p.de. There is no data collection and additionally the links are checked for malware.

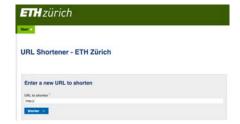

## Introducing Information Center Staff (1)

Dr. Dennis Özcelik (23159) joined the Information Center at the end of 2019 as Information Consultant Life Sciences. He completed his studies of biology with a focus on immunology and virology at the University of Tübingen, and a 'Diplomarbeit' (≈ M.Sc. thesis) in biochemistry at the University of Michigan in the USA. After a short research stay in HIV epidemiology in the Netherlands, he obtained his Ph.D. in protein biochemistry and structural biology at ETH Zurich. After graduating, he conducted research in molecular cell biology and host-pathogen interaction at the University of Toronto, as well as chemical and synthetic biology at the University of Ottawa and the National Research Council of Canada. Afterwards, he started a position in the area of drug development and neuroscience in Denmark. He commands indepth and broad knowledge in molecular, chemical and medical life sciences, and he is an experienced user of the programming language R as well as various life science tools and databases. In addition, he completed a formal education as Medical Writer in Canada and has been working as a scientific author and reviewer ever since.

#### ChemDraw 19

ChemDraw 19 (see p. 3), the software for chemists and those who do not want to draw chemical formulas by hand, is now also suitable for interior designers and tilers. The latest version of ChemDraw not only has cool features for chemists, but also for all those who want, for example, to retile their bathroom. You can now display benzene rings in any color, which allows you to create stylish, classic tile patterns such as the one below.

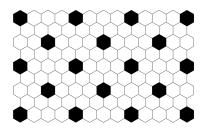

### **News from the Information Center**

#### Scopus/Reaxys-Workshop

At ETH Zurich we are in the fortunate situation to have access to two complementary databases, the chemistry database Reaxys and the abstract and indexing database Scopus. Recently, Elsevier overhauled the interface between Scopus and Reaxys and embedthe representation of stances/structural formulas in Scopus. This means that you can now jump directly from a Scopus search to Reaxys and retrieve chemical information. On the other hand, a chemical search in Reaxys can be extended to a more general search in Scopus.

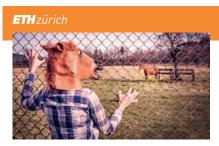

## **Scopus and Reaxys**

#### A love story at ETH Zurich

A workshop by Elsevier experts

January 28, 2020, 14:00-16:00, Campus Hönggerberg, HCI J3 Join our seminar on how to use the combined power of Scopus and Reaxys. Learn how you can switch from one database to another based on search results. Discover new, valuable features and take the opportunity to have your urgent questions about these databases solved.

14:00 – 15:30 - From Reaxys to Scopus and back
- Update on new features in Reaxys
- Update on new features in Scopus

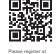

infozentrum

On January 28, 2020, experts from both platforms will be guests at ETH Zurich and will present the latest Reaxys and Scopus functions. The event will also provide an opportunity to ask questions about the two databases. Register at https://t1p.de/j08j

#### ACD/Labs und KnowItAll Software

The Chemistry | Biology | Pharmacy Information Center used to offer ACD/Labs programs ACD/Name (IUPAC nomenclature) and Percepta (PhysChem and ADME/Tox calculations) well as KnowItAll as Informatics System on a dedicated PC in an Information Center staff office. Access has changed, for more information please contact Dr. Jozica Dolenc.

#### We inspire to read: Discover our new books

Every month, our subject specialists select the most exciting new titles acquired by the Chemistry | Biology | Information Center and present them on four different posters, which you can find in the elevators and on pin boards in the HCI building but which are also available as PDFs for download on our website.

This summer we remixed our topics: now the yellow poster presents new titles in Chemistry & Pharmacy. The green poster remains unchanged and stands for the broad range of topics in Life Sciences.

A new, greyish poster gives space to the increasing interdisciplinary named Bridging Scientific Disciplines. Here we present new acquisitions in physics, mathematics, materials science, computer science, environmental sciences, food science and safety.

The fourth, pink poster Popular Science & Lifelong Learning is aimed at fostering curiosity and lifelong learning.

Each book cover on a poster is equipped with a QR code hyperlinked to the NEBIS catalogue where you can borrow the book. Thus, if you want to borrow a book, simply scan the code with your smartphone. The PDF posters on the website of the Information Center do not carry a QR code, as the cover images are directly linked.

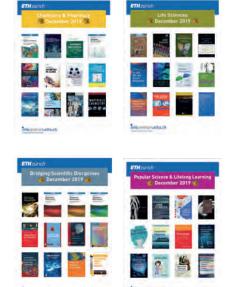

#### **Introducing Information** Center Staff (2)

In July 2018, **Dina Idrizovic** (**2** 36882) completed her 3-year apprentice training in information and documentation at the Information Center. After that, she went to the Swiss capital for a little more than a year, to work in the

magazines service center at the University Library of Bern, focusing on print journal administration. In November 2019, she returned to Chemistry | Biology |

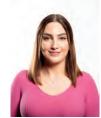

Pharmacy Information Center as an Information Professional, mainly working at the Infodesk. In her spare time, Dina devotes herself to strength training and regularly goes to train. When she's not in the gym, she likes to cook and bake, or spend time outdoors in nature and take photographs.

#### New MeSH Terms for 2020

The National Library of Medicine has published the new Medical Subject Headings 2020. New biomedical literature will now get indexed, if applicable, with the new MeSH terms. Last year, we presented 24 selected new 2019 MeSH terms in an Instagram advent calendar. Do you want to know which other terms have been introduced, apart from Atomic Bomb Survivors, Brain Regeneration, Cricket Sport, Demoralization, Chemoinformatics, and Edible Insects? Check the full list for 2020.

#### Bullshit makes the world go round

A study, recently published by Martin Harry Turpin et al. in Judgment and Decision Making, shows that abstract art, whether created by real artists or through KI, was considered more significant when it had "pseudo-profound bullshit" titles such as The Deaf Echo or The Pathological Interior - unlike art without titles or with titles such as Canvas 8. The paper, which is fun to read, includes chapters like Bullshit as a Low-Cost Strategy and Bullshit in Science. The paper contains useful links such as the Abstract Art Title Generator perhaps even suitable for more abstract scientific papers.